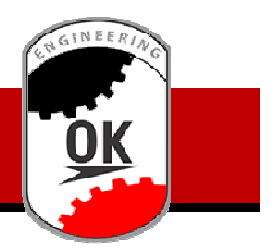

## **Cuando el tope llega al disco de corte**

- 1) Encender el tablero de la regla con la llave del tablero de la regla, demora unos segundos hasta que se carga el programa.
- 2) Si la parada de emergencia esta presionada girarla en sentido horario para desactivarla
- 3) Aparece la pantalla que se muestra en la imagen 1, entonces presionamos **REFERENCIAR**, luego de esto el tope se va a mover hasta la posición cero y ya estamos listo para ingresar la medida y cortar.

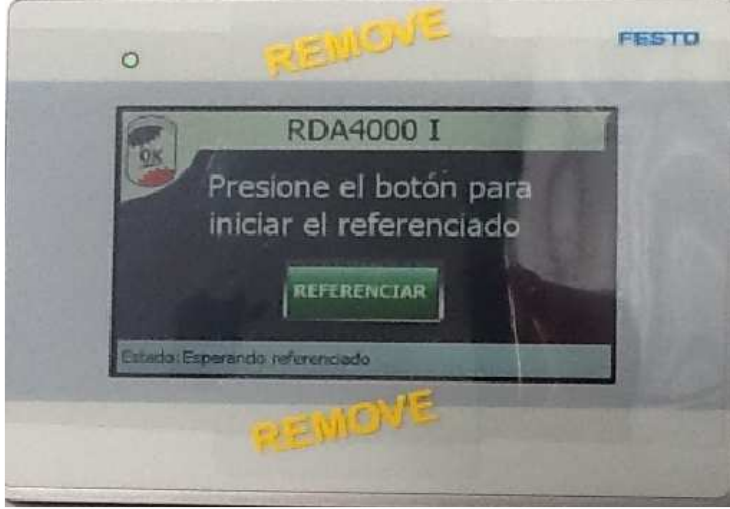

Imagen 1

4) Va a aparecer una pantalla donde nos muestra **0.0 [mm]** ver imagen 2 presionamos sobre el 0.0 .

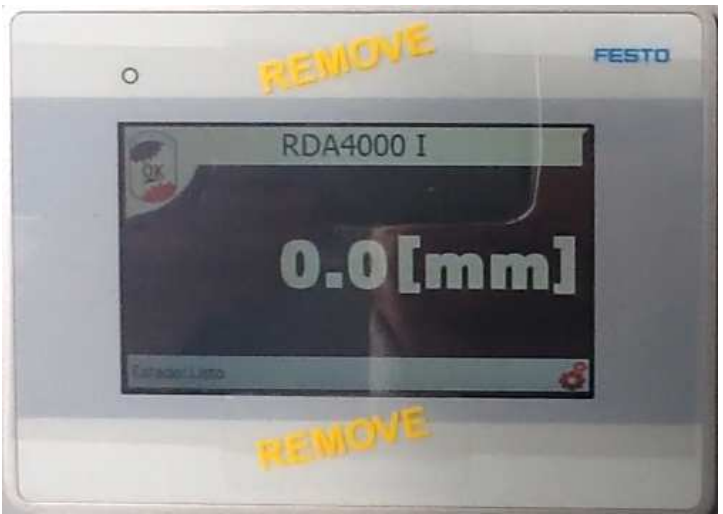

Imagen 2

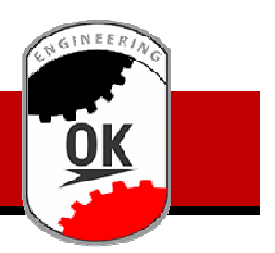

5) Vamos a otra pantalla imagen 3, ingresamos la medida a la que queremos cortar y presionamos el botón **Enter,** y el carro se desplazara hasta la medida y efectuamos el corte.

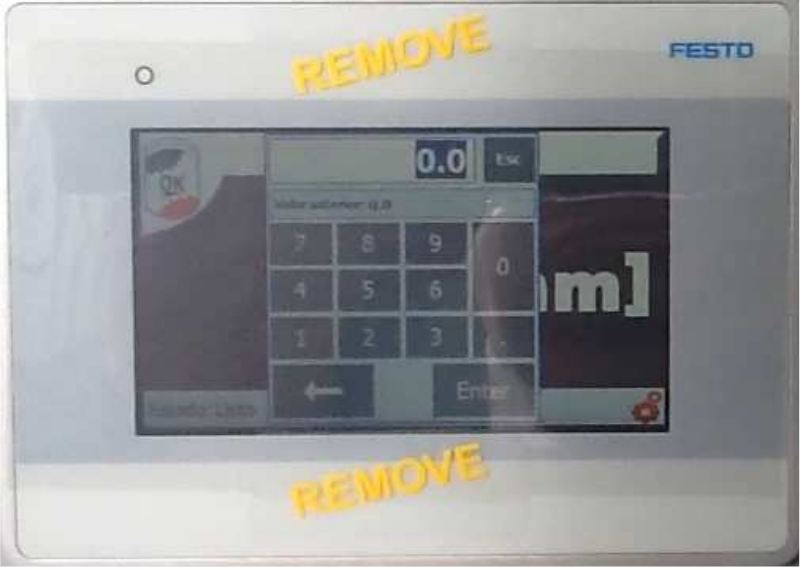

Imagen 3

## **INEE**

## **Cuando el tope No llega al disco de corte**

- 1) Encender el tablero de la regla con la llave del tablero de la regla, demora unos segundos hasta que se carga el programa.
- 2) Si la parada de emergencia esta presionada girarla en sentido horario para desactivarla
- 3) Aparece la pantalla que se muestra en la imagen 4, presionamos sobre los engranajes rojos en la parte inferior derecha de la pantalla, vamos a una pantalla que nos pide una contraseña, tocamos sobre los asteriscos he ingresamos 2222 luego **Enter** y luego **Ingresar;** Vemos una pantalla como la de la imagen 5, tocamos en el casillero donde va el numero he ingresamos el valor de nuestro cero, luego **Enter**, luego **Ok**, después de esto podemos ingresar la medida para cortar.

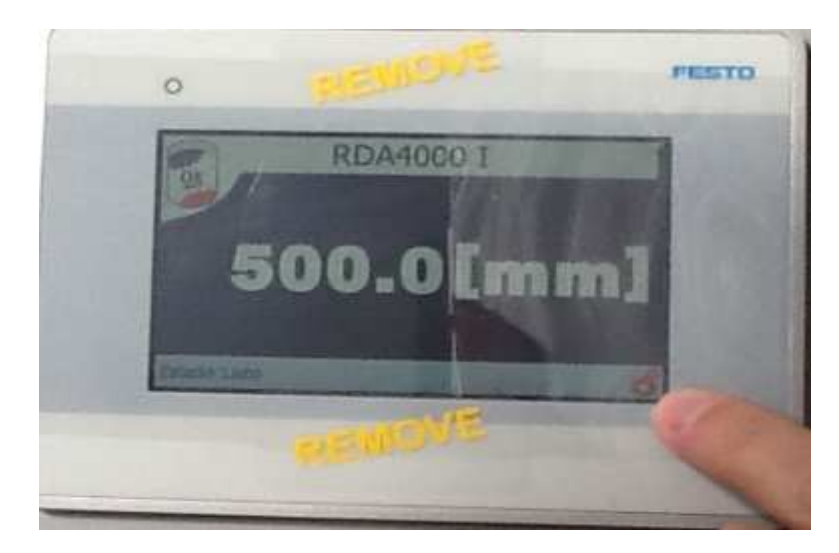

Imagen 4

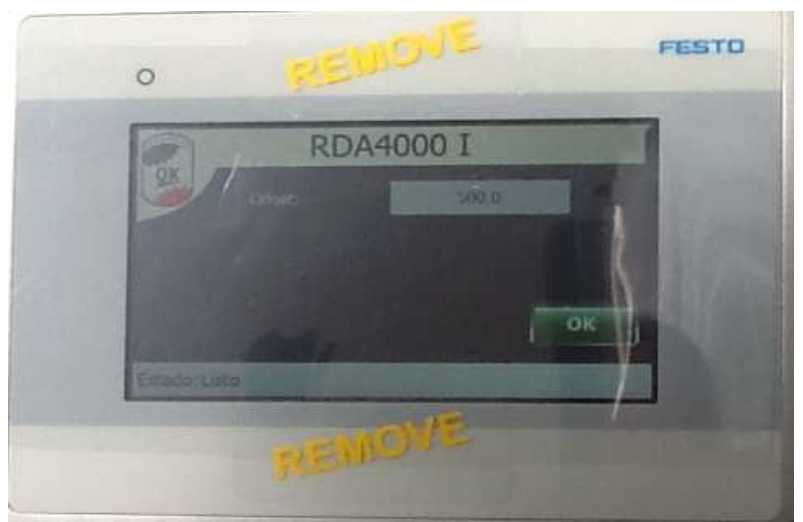

Imagen 5